## **Removing AWS beeps from routes.**

I know that this is not correct, but since I posted on uktrainsim.com about my frustration at using UK routes with AWS enabled. I have heard from many users who hate this option, especially the constant beeping when using the route which annoys not only the user, but anyone else in the room. The AWS option also makes it difficult to run a route using external views rather than driving in the cab, simply because you don't see the AWS operate and the train performs an unexpected emergency stop in the middle of the countryside.

I therefore decided to remove such horrors from my own routes and repeat my experience for anyone else who wishes to try this.

1. Run RW\_Tools and make a clone of the route. (You could also make a clone using RailWorks, but some users have reported problems with this and you have to remember to also clone scenarios with RW).

2. In my case I am using the Just Trains Bishop Auckland route, but the same should apply to all routes.

3. Once the route is cloned, run the Check Selected Route option in RW\_Tools and display a list of all shapes used. You will then need to check the list for all AWS entries as under.

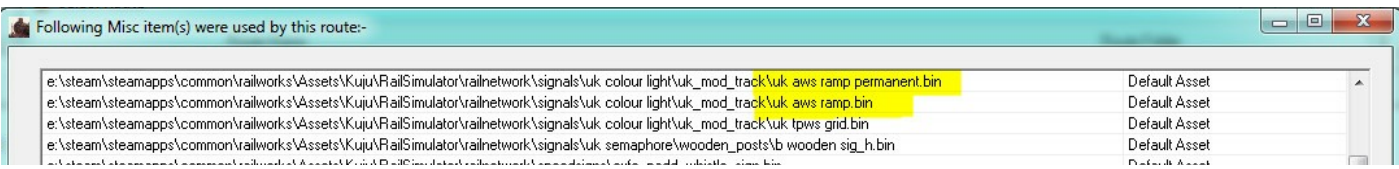

4. As the AWS items are not normal scenery assets, you can't use the 'Remove Selected Scenery Items' button in RW\_Tools to remove them, you must edit the route's 'Tracks.bin' file to remove all of the AWS items from the route.

5. Note the route's folder name from the above Check Selected Route screen, in my case the clone of Bishop Auckland is E:\Steam\steamapps\common\railworks\Content\Routes\3b4d3996-b7c6-4b78-b7d8 dfeaef00d9aa\Networks\Tracks.bin and open this file using the Files\Open TrainSimulator 2012 file menu.

6. Click the Search and Replace menu and select 'Find' and enter AWS in the top box and click Find. In the first instance this took me to a line

```
<BlueprintID d:type="cDeltaString">railnetwork\signals\uk colour
light\uk mod track\uk aws ramp.xml</BlueprintID>
```
7. Highlight the section from railnetwork to xml, press Ctrl-C to copy it and paste it into the top Search box with Ctrl-V leaving the bottom box empty and click 'Replace All' this will blank out all identical entries.

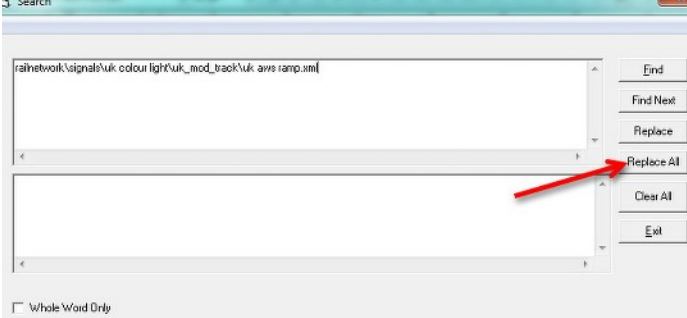

8. Clear the search box and type 'aws' in the top box and click Find and you will find it takes you to UK AWS ramp - do as above and replace all of these, and if there are more AWS entries, repeat again until they are all blanked out.

9. Save the trains.bin file (a backup trains.bak will be made of the original) and run the route. It should now run without all those annoying beeps.